## **Gestione Storico**

Questo programma serve per Gestire lo storico delle causali dei dipendenti

Alla sua apertura l'applicativo si presenterà come segue:

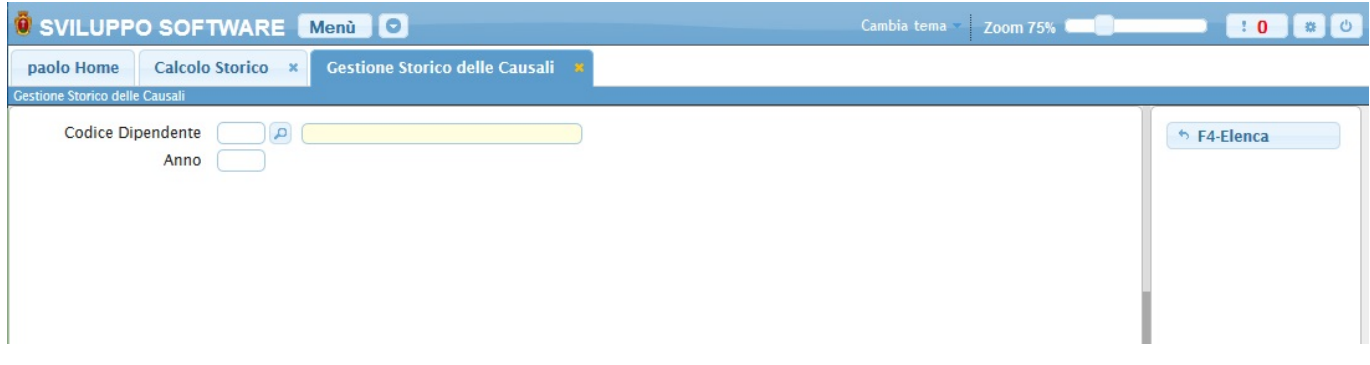

Nel campo **Codice Dipendente** và immesso il codice del dipendente di cui intendiamo gestire lo storico, Per facilitare la ricerca è possibile consultare l'interno elenco dei dipendenti cliccando sull bottoncino con la lente d'ingrandimento vicino al campo , verrà presentata la lista dei dipendenti e facendo doppio click su la riga interessata si apriranno i dati di tale dipendente.

Nel campo **Anno** và immesso l'anno che intendiamo gestire

Fatto ciò basterà cliccare il bottone **Elenca** per ottenere il resoconto dello storico del dipendente come nella seguente schermata:

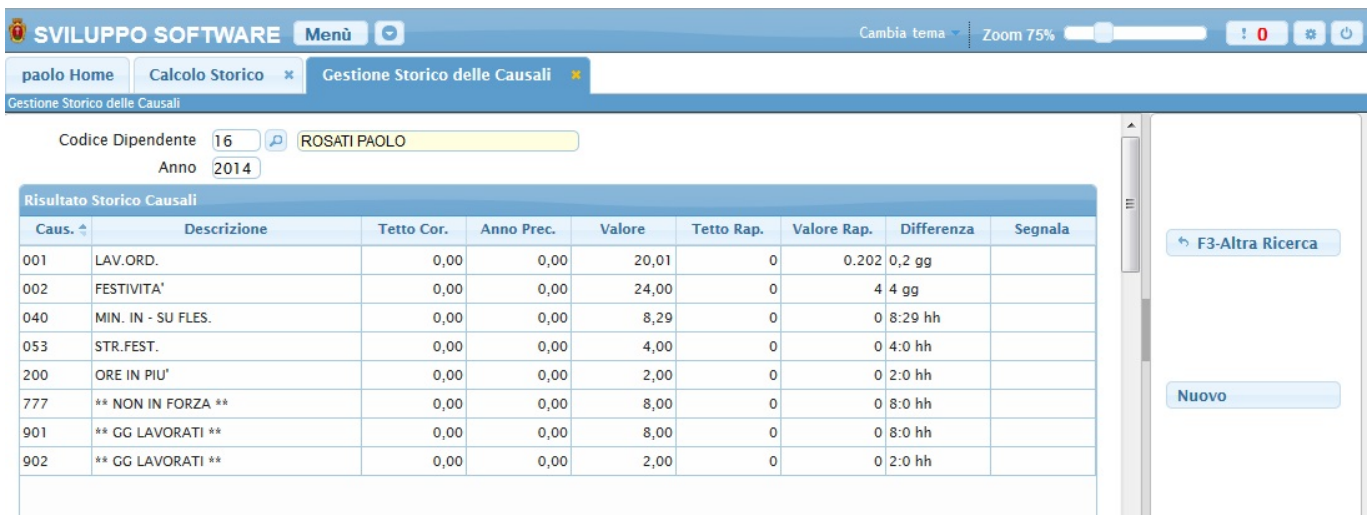

Da qui sarà possibile cercare un altro dipendente cliccando sul bottone **Altra Ricerca** o inserire una nuova causale all'interno del riepilogo cliccando sul bottone **Nuovo**, ottenendo una schermata simile a quella seguente, ma con il bottone **Aggiungi** che permetterà di aggiungere la nuova causale

Facendo doppio click su una causale della tabella entreremo nel suo dettaglio ottenendo una schermata simile a questa :

09:45 guide:timbrature:gestione\_storico https://wiki.nuvolaitalsoft.it/doku.php?id=guide:timbrature:gestione\_storico

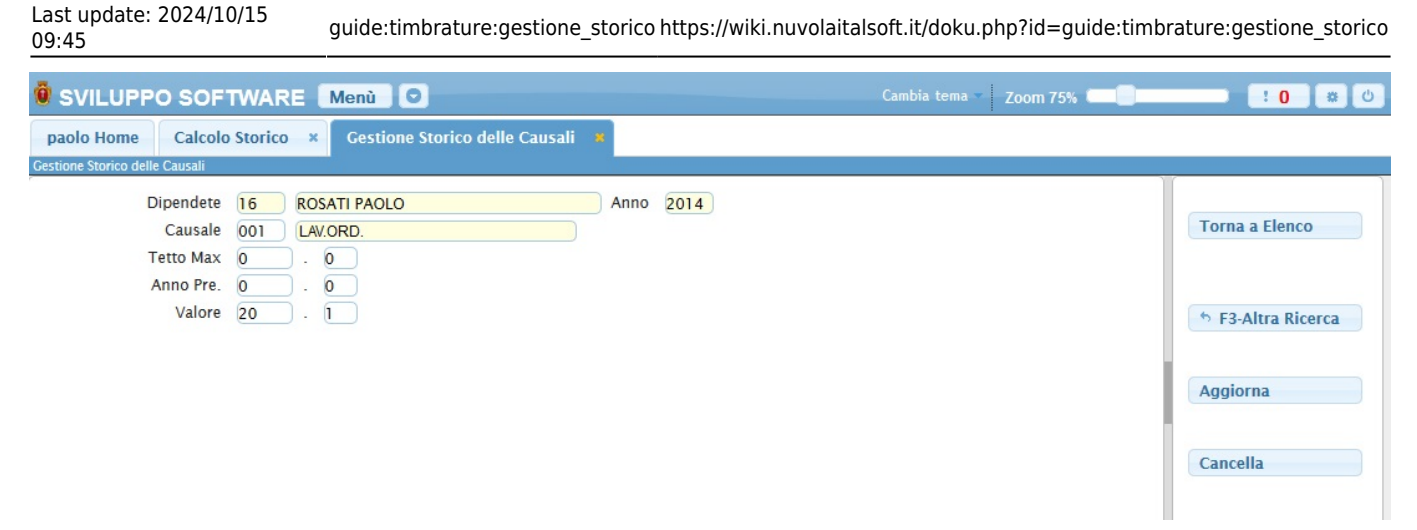

Nel campo **Tetto Max** è possibile immettere il numero di ore massime effettuabili durante l'anno per la voce che si sta modificando

Nel campo **Anno pre** è possibile immettere il numero di ore massime che si potevano effettuare durante l'anno passato per la voce che si sta modificando

## Nel campo **Valore**

Da qui sarà possibile modificare i dati e salvarli con il bottone **Aggiorna**, cancellare la causale cliccando su **Cancella**, tornare al resoconto del dipendente cliccando su **Torna a Elenco** o cercare un altro dipendente cliccando **Altra Ricerca** e tordando alla schermata principale4 visualizzazioni.

From: <https://wiki.nuvolaitalsoft.it/> - **wiki**

Permanent link: **[https://wiki.nuvolaitalsoft.it/doku.php?id=guide:timbrature:gestione\\_storico](https://wiki.nuvolaitalsoft.it/doku.php?id=guide:timbrature:gestione_storico)**

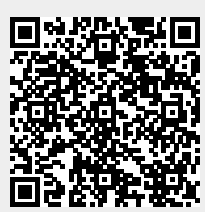

Last update: **2024/10/15 09:45**